## How to Find Your Educational Plan Online...

1. Log into your MyCerritos Account and click on "Student Center."

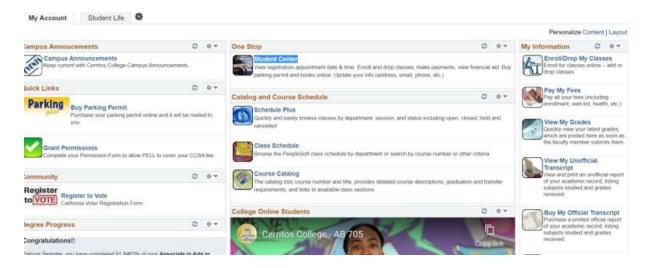

2. Click on "My Academics"

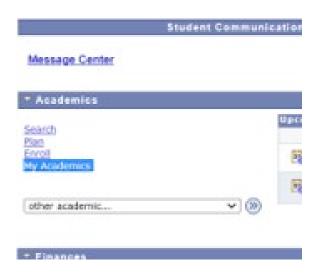

3. Click on "View Ed Plan"

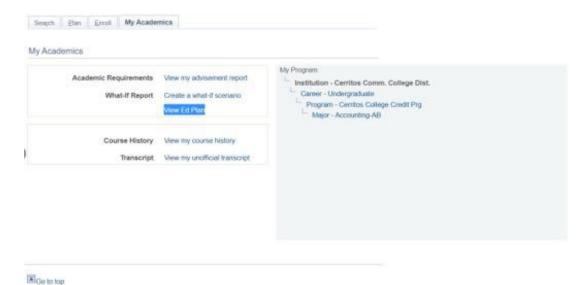

4. View your information.

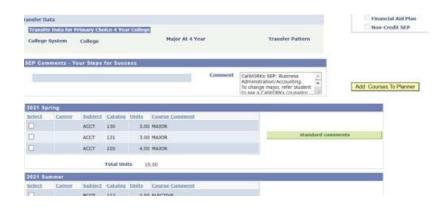

## **Please Note:**

- If any information displayed is inaccurate, please make an appointment to meet with your CalWORKs counselor to correct the information on your Ed Plan.
- If you DO NOT have an Ed Plan, please make an appointment to meet with your CalWORKscounselor to create your new Ed Plan. All students are required to have an up-to-date Educational Plan EVERY semester.